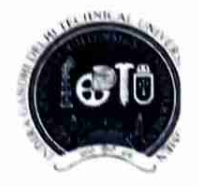

Indira Gandhi Delhi Technical University For Women

(Established by Govt. of Delhi vide Act 09 of 2012) Kashmere Gate, Delhi-110006

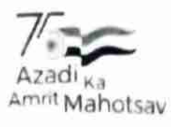

#### **ACADEMIC BRANCH**

F.No. 121/DAP/06/IGDTUW/Withdrawal/2022/309

20/09/2022

#### **NOTICE**

### Subject:-Up-gradation/change of Branch for B.Tech. Students Promoted to 2<sup>nd</sup>Year (3<sup>rd</sup>Sem) for Academic Year 2022-23.

Applications are invited from the students who have been promoted to  $2^{nd}$ year ( $3^{rd}$ sem.) in this academic year 2022-23 for change/up-gradation of their branch. For the students who are promoted to  $2^{nd}$ year ( $3^{rd}$ semester) of B. Tech. Program, the up-gradation of discipline is permitted within the University against the vacant seats to be decided by the University. The up-gradation shall be done strictly on the basis of overall academic performance i.e. CGPA Score of Ist Year (1<sup>st</sup>and 2<sup>nd</sup>Semester) academic session 2021-22, obtained by the students in B.Tech.Program.

Students of 2021-22 batch of B.Tech. Program desirous of up-gradation may apply on the online portal on university website. The link for online apply of branch up-gradation is available on ERP Portal ie. https://igdtuw.in/IGDTUW and last date of submission of form is 22/09/2022till 12.00 Noon, failing which no application will be considered/allowed for Branch Up-gradation. The students should note that once applied no request of withdrawal or change of preference from up-gradation will be entertained.

### Note: Up-gradation in the B.Tech. CSE-AI & ECE-AI branches is allowed vice-versa only. The up-gradation to these two branches is not applicable for the students of **B.Tech.- CSE/IT/ECE/MAE/DMAM.**

The user manual is attached given below for reference. For any technical problem for noreply.igdtuw@gmail.com mail to with CC to e-portal through applying  $academics@igdtuw.ac.in$ 

Copy to:-

1.PS to Hon'ble Vice-Chancellor, IGDTUW

2. PA to Registrar, IGDTUW

- 3. All HoDs (IT, ECE, CSE, MAE, CSE-AI, ECE-AI), IGDTUW
- 4. Dean(Examination Affairs), IGDTUW
- 5. System Analyst/ In-charge web server request to upload on university website.
- 6. Mr. Manish Pahuja, Campus EAI India Pvt. Ltd.

7. Guard File

 $20|09|2022$ (Academic Affairs)

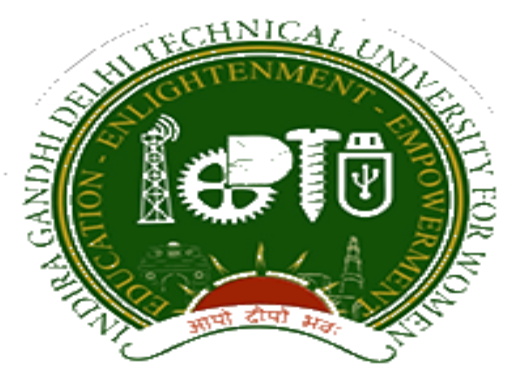

## Indra Gandhi Delhi Technical University for Women

# User Manual for Students.

## Student Profile Update, & Branch Change Request

Submitted By

CampusEAI

Screenshot.

### Url: <https://igdtuw.in/IGDTUW>

Step 1: Login Screen: Student has to enter the user name -> Enrolment no and password sent on student mail id. For login enter the User ID , Password and captcha.

07 只 ☆

igdtuw.in/IGDTUW/login

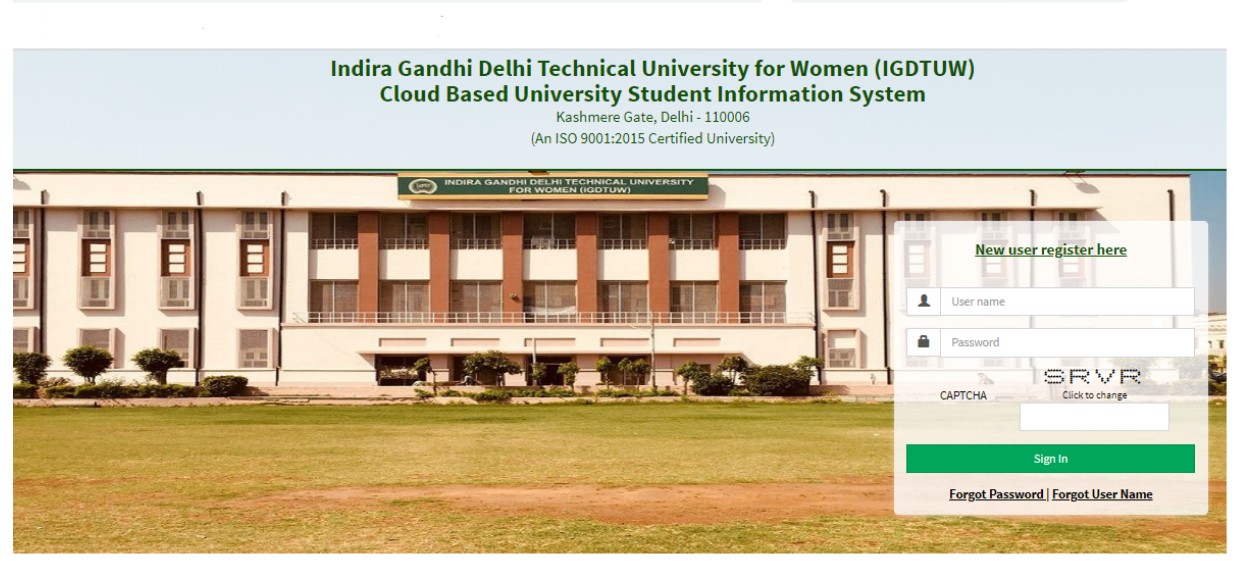

Step 2: Password Change: Student has to enter the old password and new password to change to previous password.

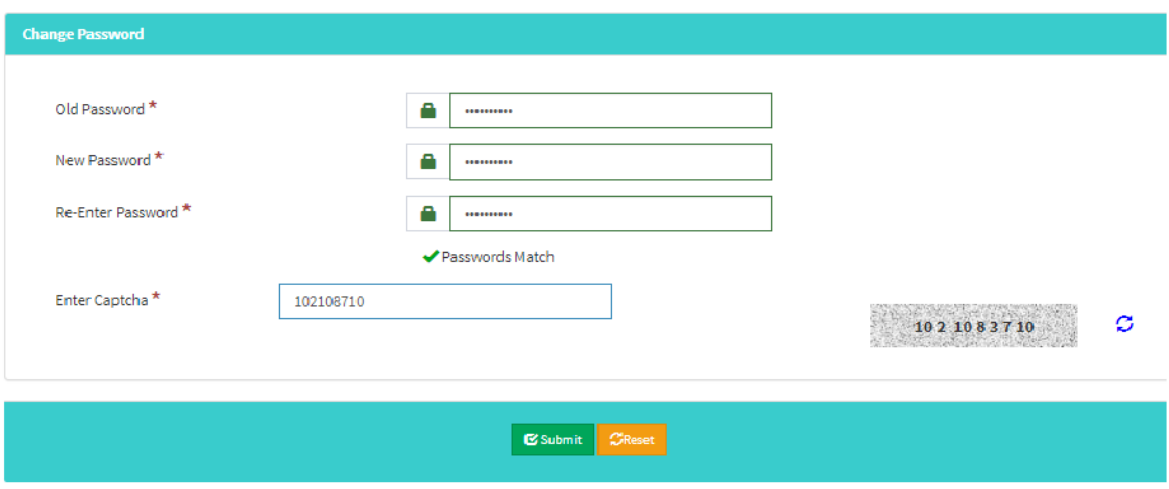

Step 3: Student Profile : After Password Change, Student will able to

update her profile and Mobile Number.

My Profile Student Profile.

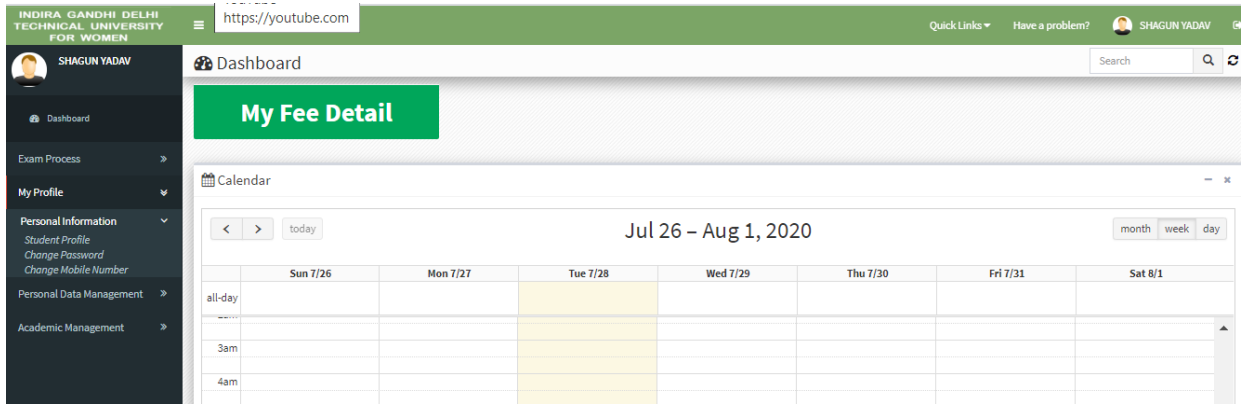

Step 4: Student Profile: From Update button student can able to update her profile. Complete profile page will come, \* fields were mandatory.

After filling the student have to click on submit button.

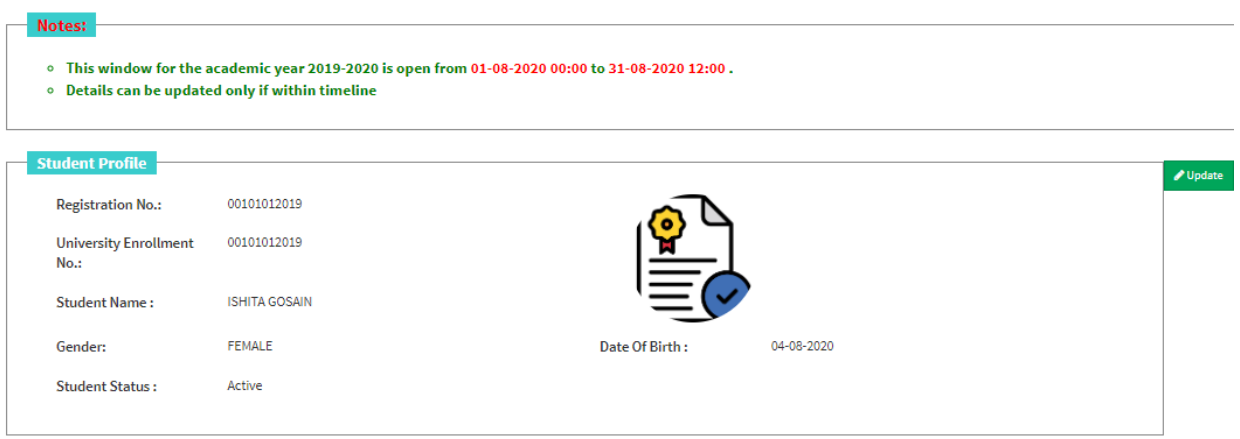

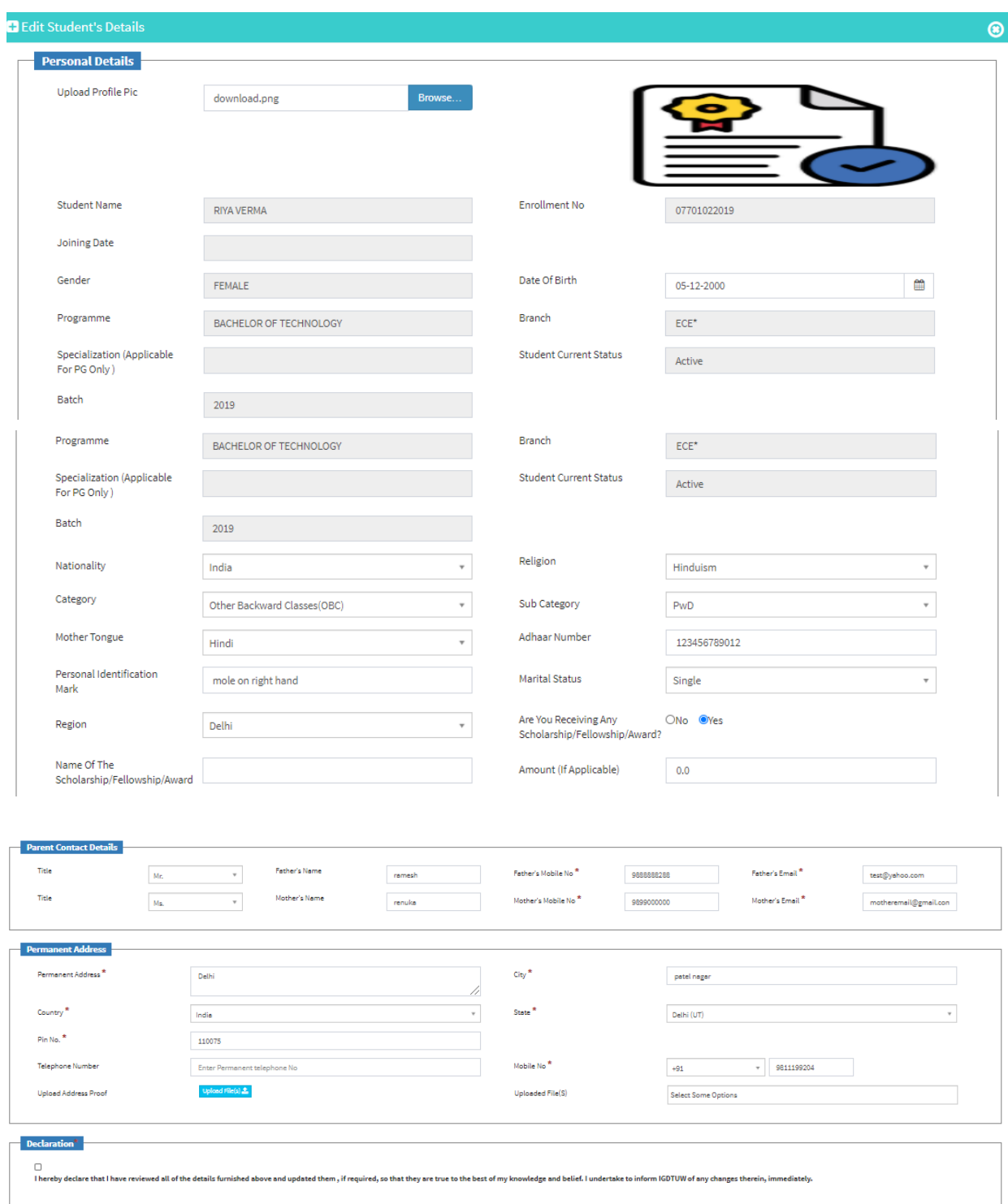

Step 5 : Request for Branch Change : Student has to select only the preference to change the branch, CGPA of  $1<sup>st</sup>$  year will come from Database. Student has to read and select the declaration before submitting the form.

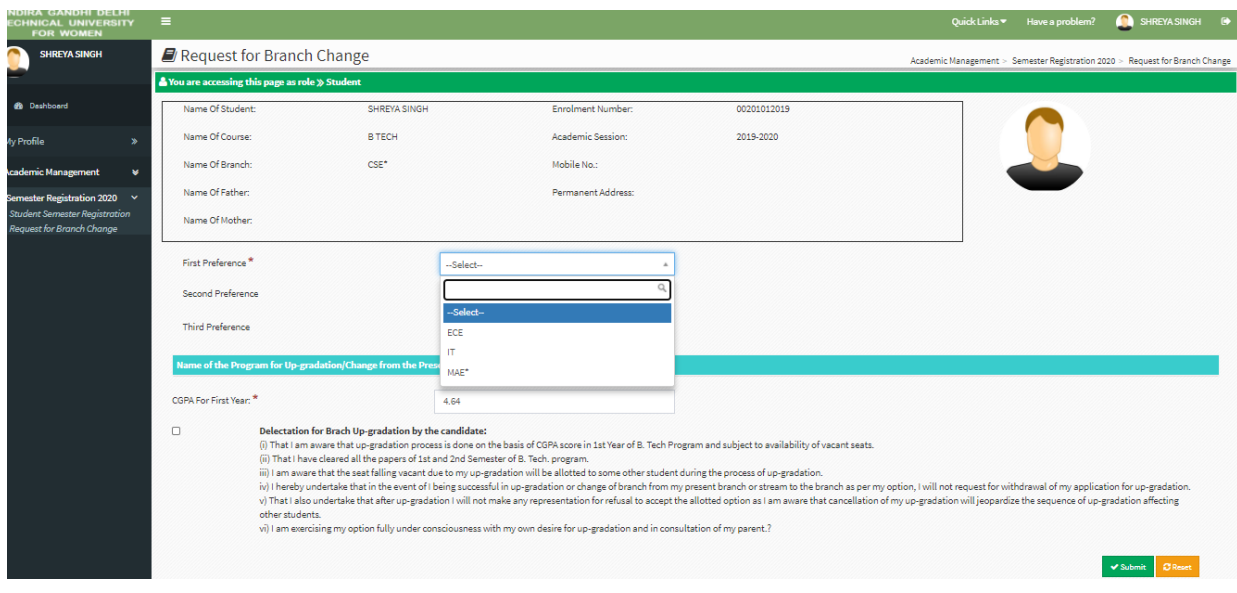

### **HELP DESK**

**For any Non-Technical issue please contact** [academics@igit.ac.in](mailto:academics@igit.ac.in)

**For any Technical issue please contact** [noreply.igdtuw@gmail.com](mailto:noreply.igdtuw@gmail.com)